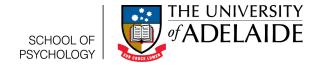

# Loading your practical data in R

Lauren Kennedy

School of Psychology, University of Adelaide

2016-Version 1

### 1 Assumed knowledge

This guide specifically teaches you how to download a practical data file from my uni and open it in R Studio. It assumes that you have installed R and R Studio, have looked at the Getting Started Guide and are ready to work on a practical. This guide also assumes you use Chrome to access my uni. If you don't, that's okay, just make sure you download the data from my uni using your preferred browser and save it somewhere safe.

#### 2 Download the Data

Log on to My Uni and navigate to the relevant assignments page. There should be a link to the data for you practical. It will have the extension *.Rdata*, which means it is a R-data file. There are other formats of saving data, which might have the extension *.sav* (for SPSS files) or *.csv* for files that are more generic. We will only use data with the extension *.Rdata* with R, but some courses might provide *.sav* files for SPSS users too. Be careful that you have the right type of file!

Right click the file link link and select *Save link as*, as per figure 1. You'll see a pop up of your file system, so pick somewhere to save the file where you can find it later.

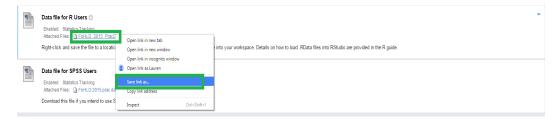

Figure 1: Downloading the data

## 3 Open the data in R

Now open R Studio. The bottom right hand panel, highlighted in purple in figure 2, has a *Files* tab. You can navigate to where you saved your *.Rdata* file. Once you have, double click the file. A box

will pop up asking if you would like to load the file into the global environment. You should select yes. Once you have, you will see the data file loaded in you environment panel (top righthand panel). It might have a different name to the file that you loaded. Use the name in the environment to use the data in R.

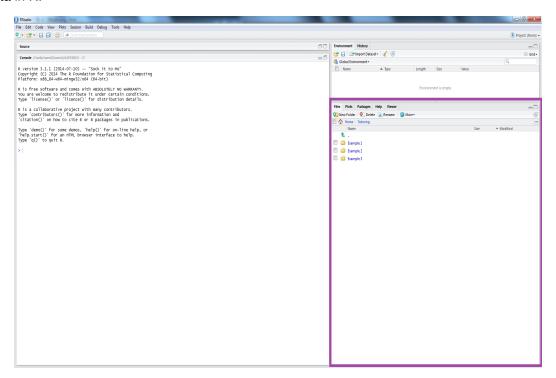

Figure 2: A quick tab for files

## 4 Some quick tricks for the data

Now you have the data loaded, there's a couple of functions in R that are handy to remember. Let's say your data frame is called *prac.data* (if it isn't called prac.data, you'll need to substitute the name of your data frame into the commands). You can open a table of this data by using the View function (for more on functions, see the functions help guide).

```
View(prac.data) #Note that the View function has a capital V
```

To see just the first few rows of the data frame (this is useful if you have a data frame with lots and lots of observations), you can use the function head.

```
head (prac.data)
```

The summary function can be used to quickly summarise each variable in your data. If it is a continuous variable, you will get information like the mean and standard deviation. If it is a factor variable (like gender), you will get counts of each level of factor. Use it like this:

```
summary (prac.data)
```

In this guide you learnt how to download and open your practical data in R, plus a few bonus tips on looking at that data.